# **[Historia kontrahenta](https://pomoc.comarch.pl/altum/20240/documentation/historia-kontrahenta/)**

Historia kontrahenta pozwala na przeglądanie operacji przeprowadzonych z udziałem danego kontrahenta. Aby otworzyć historię kontrahenta, należy wybrać przycisk [**Historia**] dostępny w menu głównym lub w panelu ergonomicznym nad [listą](https://pomoc.comarch.pl/altum/documentation/elementy-podstawowe/kontrahenci/lista-kontrahentow/) [kontrahentów](https://pomoc.comarch.pl/altum/documentation/elementy-podstawowe/kontrahenci/lista-kontrahentow/).

Formularz historii kontrahenta podzielony jest na zakładki: *Zbiorczo, Wg grup artykułów, Wg kodów artykułów.*

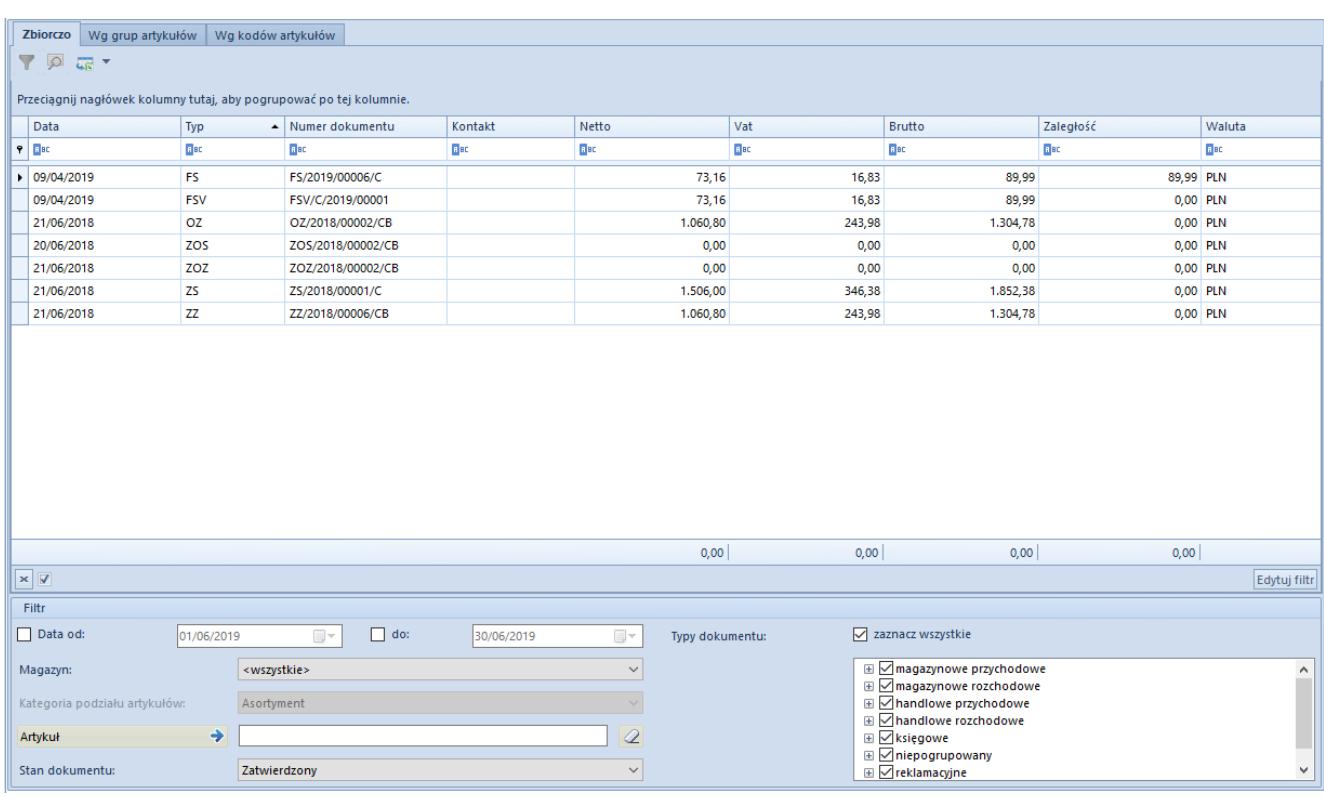

## **Zakładka** *Zbiorczo*

Zakładka **Zbiorczo**

Zakładka *Zbiorczo* zawiera chronologicznie ułożoną listę dokumentów wystawionych na danego kontrahenta. Lista składa się z kolumn:

- **Data**  data dokumentu
- **Typ**  typ dokumentu
- **Numer dokumentu**
- **Kontakt**  numer [osoby kontaktowej](https://pomoc.comarch.pl/altum/documentation/elementy-podstawowe/osoby_kontaktowe/definiowanie-osoby-kontaktowej/) kontrahenta
- **Netto**  wartość netto dokumentu wyrażona w walucie systemowej
- **Vat**  wartość podatku VAT wyrażona w walucie systemowej
- **Brutto**  wartość brutto dokumentu wyrażona w walucie systemowej
- **Zaległość**  zaległości kontrahenta wynikającej z nieuregulowania płatności wskazanej w dokumencie wyrażona w walucie systemowej
- **Waluta**

#### **Zakładka** *Wg grup artykułów*

| Wg grup artykułów<br>Wg kodów artykułów<br>Zbiorczo                 |                                           |                                                                                    |                                                                                                    |              |  |  |  |  |  |  |  |
|---------------------------------------------------------------------|-------------------------------------------|------------------------------------------------------------------------------------|----------------------------------------------------------------------------------------------------|--------------|--|--|--|--|--|--|--|
| <b>TP</b>                                                           |                                           |                                                                                    |                                                                                                    |              |  |  |  |  |  |  |  |
| Przeciągnij nagłówek kolumny tutaj, aby pogrupować po tej kolumnie. |                                           |                                                                                    |                                                                                                    |              |  |  |  |  |  |  |  |
| Grupa artykułu                                                      | llość                                     | Wartość                                                                            | Cena (średnia)                                                                                                    | Waluta       |  |  |  |  |  |  |  |
| $P$ $R$ ac                                                          | $B$ ac                                    | $B$ ac                                                                             | BBC                                                                                                    | <b>B</b> BC  |  |  |  |  |  |  |  |
| • Ubrania                                                           | 211,0000                                  | 7.236,86                                                                           | 34,30 PLN                                                                                                    |              |  |  |  |  |  |  |  |
|                                                                     |                                           |                                                                                    |                                                                                                    |              |  |  |  |  |  |  |  |
|                                                                     |                                           |                                                                                    |                                                                                                    |              |  |  |  |  |  |  |  |
|                                                                     |                                           |                                                                                    |                                                                                                    |              |  |  |  |  |  |  |  |
|                                                                     |                                           |                                                                                    |                                                                                                    |              |  |  |  |  |  |  |  |
|                                                                     |                                           |                                                                                    |                                                                                                    |              |  |  |  |  |  |  |  |
|                                                                     |                                           |                                                                                    |                                                                                                    |              |  |  |  |  |  |  |  |
|                                                                     |                                           |                                                                                    |                                                                                                    |              |  |  |  |  |  |  |  |
|                                                                     |                                           |                                                                                    |                                                                                                    |              |  |  |  |  |  |  |  |
|                                                                     |                                           |                                                                                    |                                                                                                    |              |  |  |  |  |  |  |  |
|                                                                     |                                           |                                                                                    |                                                                                                    |              |  |  |  |  |  |  |  |
|                                                                     |                                           |                                                                                    |                                                                                                    |              |  |  |  |  |  |  |  |
|                                                                     |                                           |                                                                                    |                                                                                                    |              |  |  |  |  |  |  |  |
|                                                                     | 211,0000                                  | 7.236,86                                                                           | 34,30                                                                                                    |              |  |  |  |  |  |  |  |
| $\times$ $\vert$                                                    |                                           |                                                                                    |                                                                                                    | Edytuj filtr |  |  |  |  |  |  |  |
| Filtr                                                               |                                           |                                                                                    |                                                                                                    |              |  |  |  |  |  |  |  |
| Data od:<br>01/06/2019                                              | $\Box$ $\sim$<br>$\Box$ do:<br>30/06/2019 | $\textcolor{red}{\boxplus}\mathbf{\textcolor{red}{\checkmark}}$<br>Typy dokumentu: | zaznacz wszystkie                                                                                                    |              |  |  |  |  |  |  |  |
| <wszystkie><br/>Magazyn:</wszystkie>                                |                                           | $\checkmark$                                                                       | <b>El</b> Ømagazynowe przychodowe<br><b>E</b> Ø magazynowe rozchodowe                                                                                                    | $\land$      |  |  |  |  |  |  |  |
| Kategoria podziału artykułów:<br>Asortyment                         |                                           | $\checkmark$                                                                       | <b>E</b> Øhandlowe przychodowe                                                                                                    |              |  |  |  |  |  |  |  |
| $\Rightarrow$<br>Artykuł                                            |                                           | $\overline{Q}$                                                                     | <b>E</b> Øhandlowe rozchodowe<br><b>E</b> ∠ księgowe                                                                                                    |              |  |  |  |  |  |  |  |
| Stan dokumentu:<br>Zatwierdzony                                     |                                           | $\checkmark$                                                                       | <b>El one of a contract of the set of the set of the set of the set of the set of the set of the set of the set of the set of the set of the set of the set of the set of the set of the set of the set of the set of the set</b><br><b>E</b> Øreklamacyjne | v            |  |  |  |  |  |  |  |
|                                                                     |                                           |                                                                                    |                                                                                                    |              |  |  |  |  |  |  |  |

Zakładka **Wg grup artykułów**

Zakładka *Wg grup artykułów* zawiera informacje o łącznej ilości i wartości transakcji posortowane według grup artykułów biorących w nich udział. Lista składa się z kolumn:

- **Grupa artykułu**
- **Ilość**
- **Wartość**
- **Cena (średnia)** średnia cena artykułu z danej grupy
- **Waluta**  jeżeli artykuły były dodawane na dokumenty w firmach o różnych walutach, wówczas dana grupa artykułów zostanie wyświetlona w tylu wierszach, w ilu walutach systemowych zarejestrowano dokumenty na danego kontrahenta

#### **Zakładka** *Wg kodów artykułów*

|                 | Wg kodów artykułów<br>Wg grup artykułów<br>Zbiorczo                 |                                                  |                                             |                        |                                                                                                    |              |  |  |  |  |  |  |
|-----------------|---------------------------------------------------------------------|--------------------------------------------------|---------------------------------------------|------------------------|----------------------------------------------------------------------------------------------------|--------------|--|--|--|--|--|--|
|                 | <b>T</b>                                                            |                                                  |                                             |                        |                                                                                                    |              |  |  |  |  |  |  |
|                 |                                                                     |                                                  |                                             |                        |                                                                                                    |              |  |  |  |  |  |  |
|                 | Przeciągnij nagłówek kolumny tutaj, aby pogrupować po tej kolumnie. |                                                  |                                             |                        |                                                                                                    |              |  |  |  |  |  |  |
|                 | Kod artykułu                                                        | Nazwa artykułu                                   | llość                                       | Wartość                | Cena (średnia)                                                                                      | Waluta       |  |  |  |  |  |  |
|                 | $P$ $B$                                                             | <b>B</b> <sub>B</sub>                            | <b>B</b> <sub>BC</sub>                      | <b>R</b> <sub>BC</sub> | Bac                                                                                                 | B BC         |  |  |  |  |  |  |
|                 | BLK001BLU36                                                         | Bluzka niebieska rozm 36                         | 31,0000                                     | 1.243,76               | 40,12 PLN                                                                                           |              |  |  |  |  |  |  |
|                 | BLK001BLU38                                                         | Bluzka niebieska rozm 38                         | 30,0000                                     | 1.170,60               | 39,02 PLN                                                                                           |              |  |  |  |  |  |  |
|                 | BLK001BLU40                                                         | Bluzka niebieska rozm 40                         | 30,0000                                     | 1.170,60               | 39,02 PLN                                                                                           |              |  |  |  |  |  |  |
|                 | SPD002NAV38                                                         | Spódnica mini granatowa rozm 38                  | 10,0000                                     | 502,00                 | 50,20 PLN                                                                                           |              |  |  |  |  |  |  |
|                 | SPD002NAV40                                                         | Spódnica mini granatowa rozm 40                  | 10,0000                                     | 502,00                 | 50,20 PLN                                                                                           |              |  |  |  |  |  |  |
|                 | SPD002NAV42                                                         | Spódnica mini granatowa rozm 42                  | 10,0000                                     | 502,00                 | 50,20 PLN                                                                                           |              |  |  |  |  |  |  |
|                 | <b>TOP021NAV36</b>                                                  | Top granatowy rozm 36                            | 30,0000                                     | 715,30                 | 23,84 PLN                                                                                           |              |  |  |  |  |  |  |
|                 | <b>TOP021NAV38</b>                                                  | Top granatowy rozm 38                            | 30,0000                                     | 715,30                 | 23,84 PLN                                                                                           |              |  |  |  |  |  |  |
|                 | <b>TOP021NAV40</b>                                                  | Top granatowy rozm 40                            | 30,0000                                     | 715,30                 | 23,84 PLN                                                                                           |              |  |  |  |  |  |  |
|                 |                                                                     |                                                  |                                             |                        |                                                                                                    |              |  |  |  |  |  |  |
|                 |                                                                     |                                                  | 211,0000                                    | 7.236,86               | 340,29                                                                                              |              |  |  |  |  |  |  |
|                 | $\mathbf{x} \mathbf{A}$                                             |                                                  |                                             |                        |                                                                                                    | Edytuj filtr |  |  |  |  |  |  |
|                 | Filtr                                                               |                                                  |                                             |                        |                                                                                                    |              |  |  |  |  |  |  |
|                 | Data od:<br>01/06/2019                                              | $\Box$ do:<br>$\boxed{\blacksquare}\,\mathbf{v}$ | $\boxed{\boxplus} \; \forall$<br>30/06/2019 | Typy dokumentu:        | zaznacz wszystkie                                                                                   |              |  |  |  |  |  |  |
|                 | <wszystkie><br/>Magazyn:</wszystkie>                                |                                                  | $\checkmark$                                |                        | <b>E</b> <u>M</u> magazynowe przychodowe                                                            | $\land$      |  |  |  |  |  |  |
|                 | Kategoria podziału artykułów:<br>Asortyment                         |                                                  |                                             |                        | <b>E</b> Ø magazynowe rozchodowe<br><b>E</b> Øhandlowe przychodowe<br><b>⊞</b> Øhandlowe rozchodowe |              |  |  |  |  |  |  |
|                 | $\rightarrow$<br>Artykuł                                            |                                                  | 0                                           |                        | $\boxplus$ $\triangledown$ księgowe<br><b>⊞</b> <u>Diepogrupowany</u>                               |              |  |  |  |  |  |  |
| Stan dokumentu: |                                                                     |                                                  |                                             |                        |                                                                                                    |              |  |  |  |  |  |  |

Zakładka **Wg kodów artykułów**

Zakładka *Wg kodów artykułów* informacje o łącznej ilości i wartości transakcji posortowane według kodów i nazw artykułów biorących w nich udział. Lista składa się z kolumn:

- **Kod artykułu**
- **Nazwa artykułu**
- **Ilość**
- **Wartość**
- **Cena (średnia)**  średnia cena każdego z artykułów
- **Waluta**
- **Ostatnia cena** (domyślnie ukryta) jednostkowa cena

netto artykułu z ostatnio wystawionego dokumentu, na którym artykuł ten występuje jako pozycja

**Producent** (domyślnie ukryta)

### **Filtrowanie**

Każda z list posiada domyślny filtr, na którym znajdują się pola:

- **Data od/do** wyszukiwanie transakcji według daty wystawienia
- **Magazyn** –wyszukiwanie transakcji według magazynu
- **Kategoria podziału artykułów** lista rozwijana, dostępna tylko dla zakładki *Wg grup artykułów*
- **Artykuł**  pole dostępne tylko dla zakładki *Zbiorczo,* pozwala na wyszukiwanie transakcji według biorącego w niej udział artykułu (do wyboru spośród artykułów zarejestrowanych w systemie)
- **Stan dokumentu** lista rozwijana zawierająca domyślne wartości: *Niezatwierdzony, Zatwierdzony*
- **Typ dokumentu**

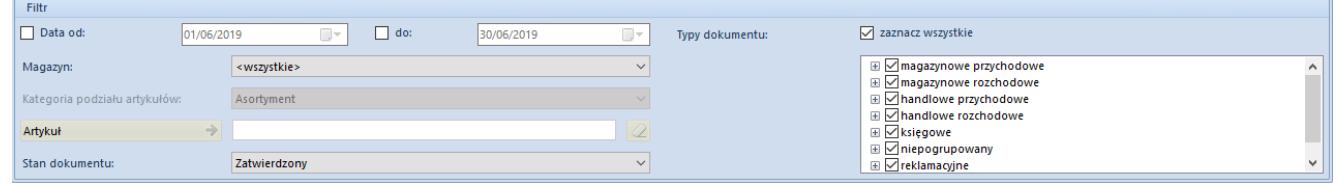

Filtr historii kontrahenta

Szczegółowy opis działania filtrów znajduje się w kategorii *[Wyszukiwanie i filtrowanie danych](https://pomoc.comarch.pl/altum/documentation/interfejs-i-personalizacja/wyszukiwanie-filtrowanie-danych/)*.